研究会前日までにA4横のスライド1枚のpdfを世話人まで送ってください. (送り先はメールを確認してください)

## 宣伝トーク時間には世話人が1分毎にスライドを切り替えます.

(講演間の休み時間等にスライドをCMのように流す可能性があります)

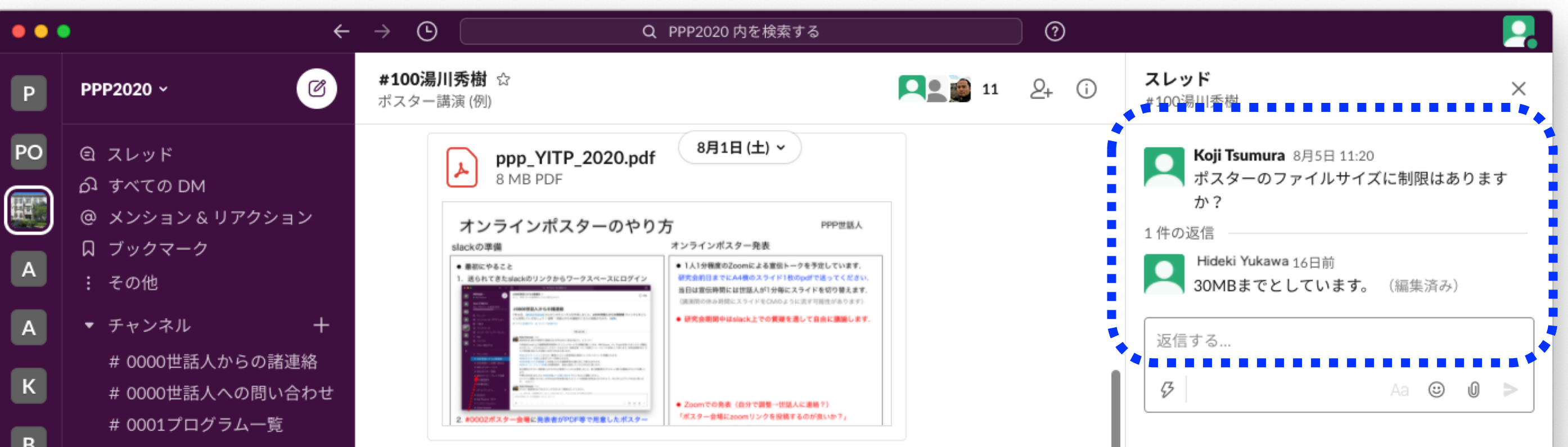

発表者の提案および参加者からの申し入れによって, Zoomを使ったポス ター発表を行うことを想定しています. Zoomのリンクは発表者各自で用 意してください. また, Zoomでの発表を行う際には個人用のポスター発表 チャンネル#NNN湯川秀樹もしくは#0003コーヒーブレイク会場で

# Zoomのリンクをアナウンスしてください.

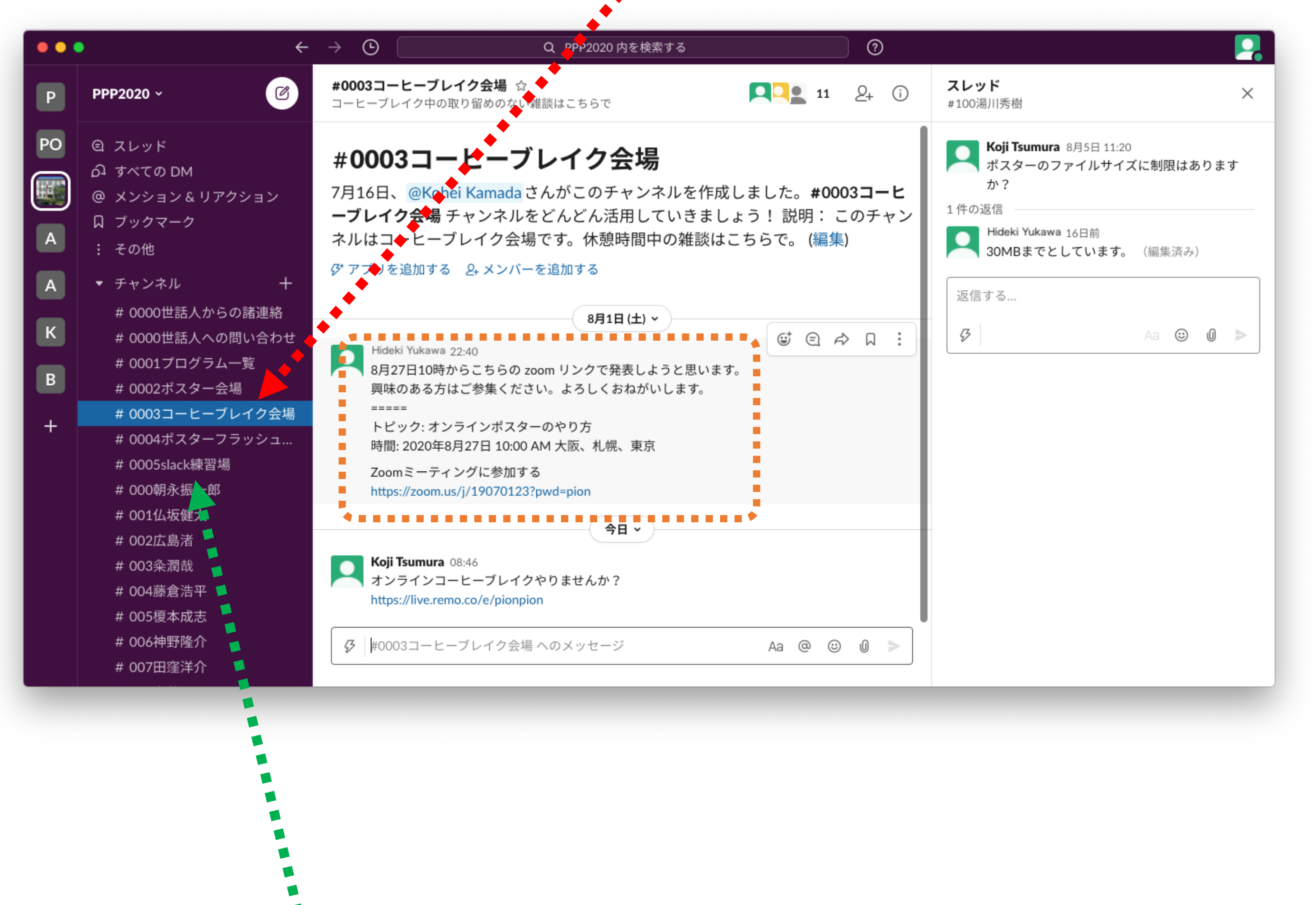

Slackの使い方がわからない方!

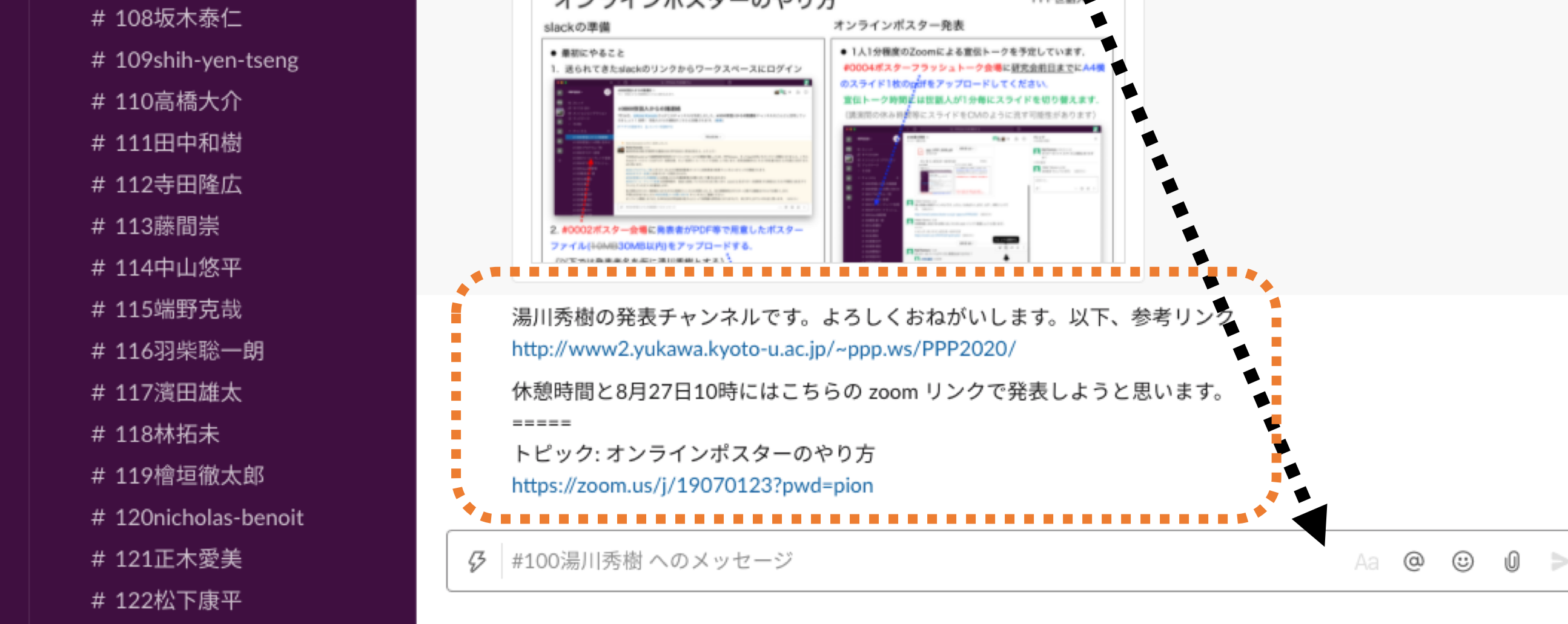

# 世話人が個人用のポスター発表チャンネル#100湯川秀樹を作成して, #0001プログラム一覧に#100湯川秀樹へのリンクを用意しています.

3. #0002ポスター会場にアップした自分のファイルの右上にカーソルを 持っていき「…(その他)」から「ファイルのリンクをコピー」を選び,

#### #NNN湯川秀樹にリンクを投稿する.

引は#.

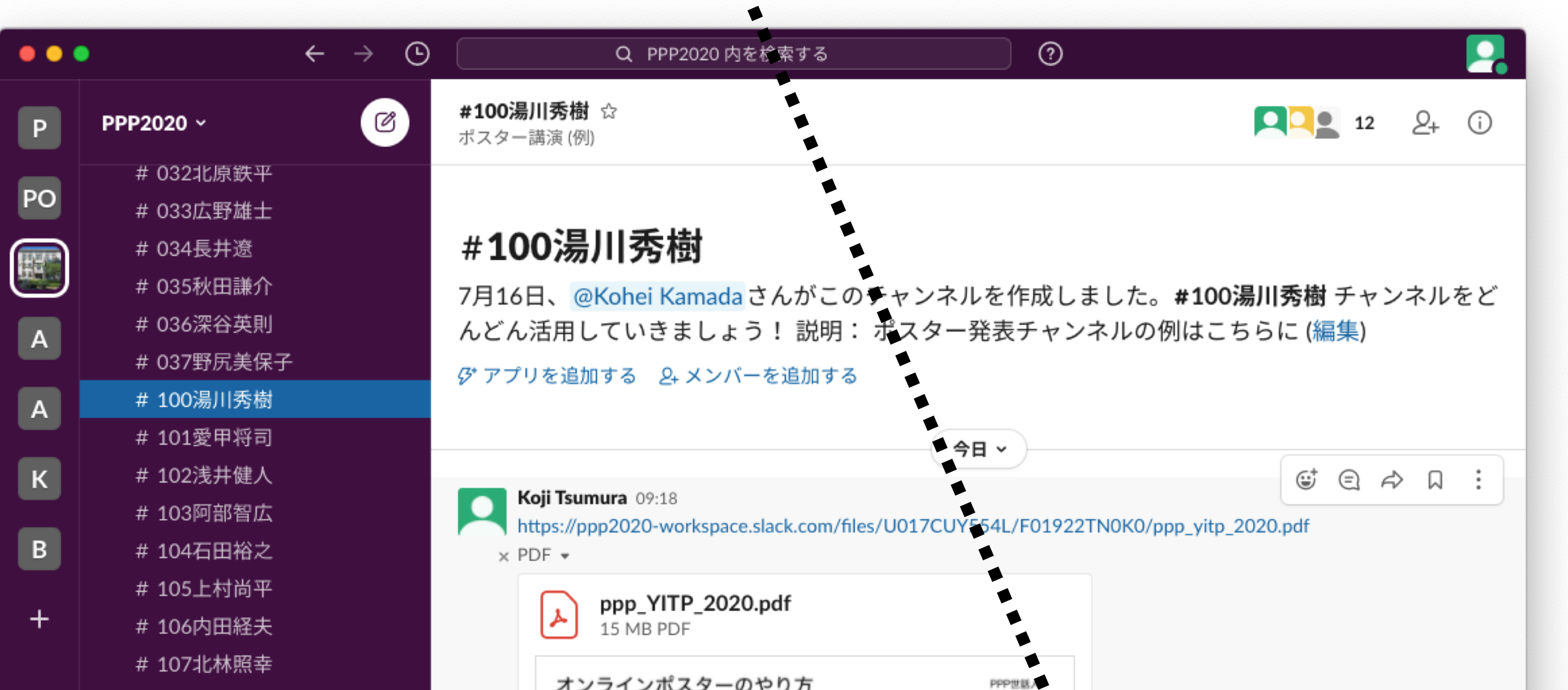

#0005Slack練習場を設けています. まずは, 自由に書き込んだり ファイルをアップロードしたりして試してください. 書き込みは後 で削除したり編集することができます. アップロードしたファイル も消すことができます. 恐れずに試してください. それでもうまく いかない場合は遠慮なく世話人にお尋ねください.

### 1. 送られてきたslackのリンクからワークスペースにログイン

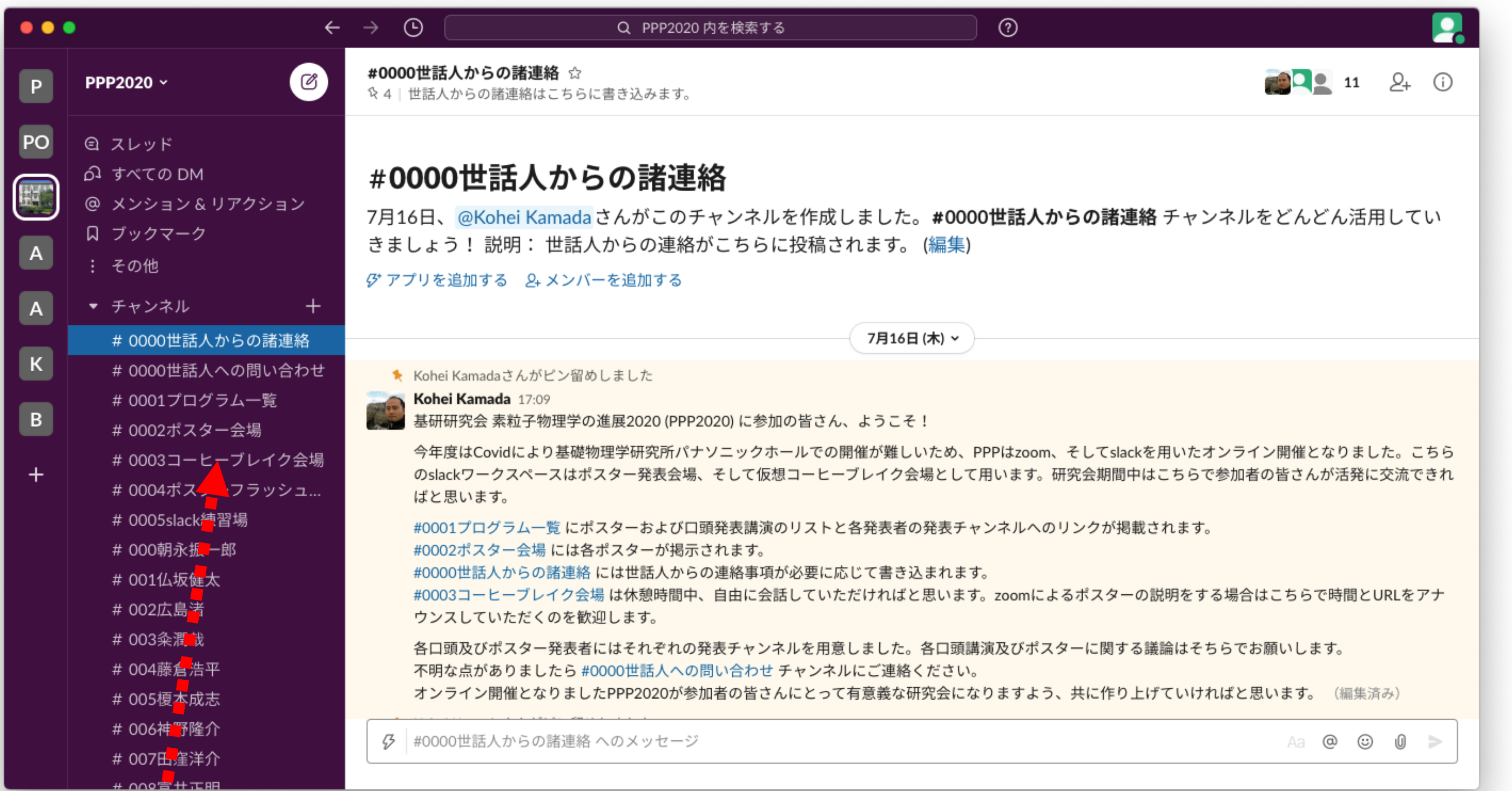

● 1人1分程度のZoomによる宣伝トークを予定しています.

2. #0002ポスター会場に発表者がPDF等で用意したポスターファイル (半日トトライトの中にはアップロードする...(以下では発表者名を仮に湯川秀樹とする) この際に, 「詳細と質問は#100湯川秀樹で!」などとすれば個人チャン ネルへのリンクを貼ることができる. 「#」を入力すれば選択肢がでるので選べばOKです.

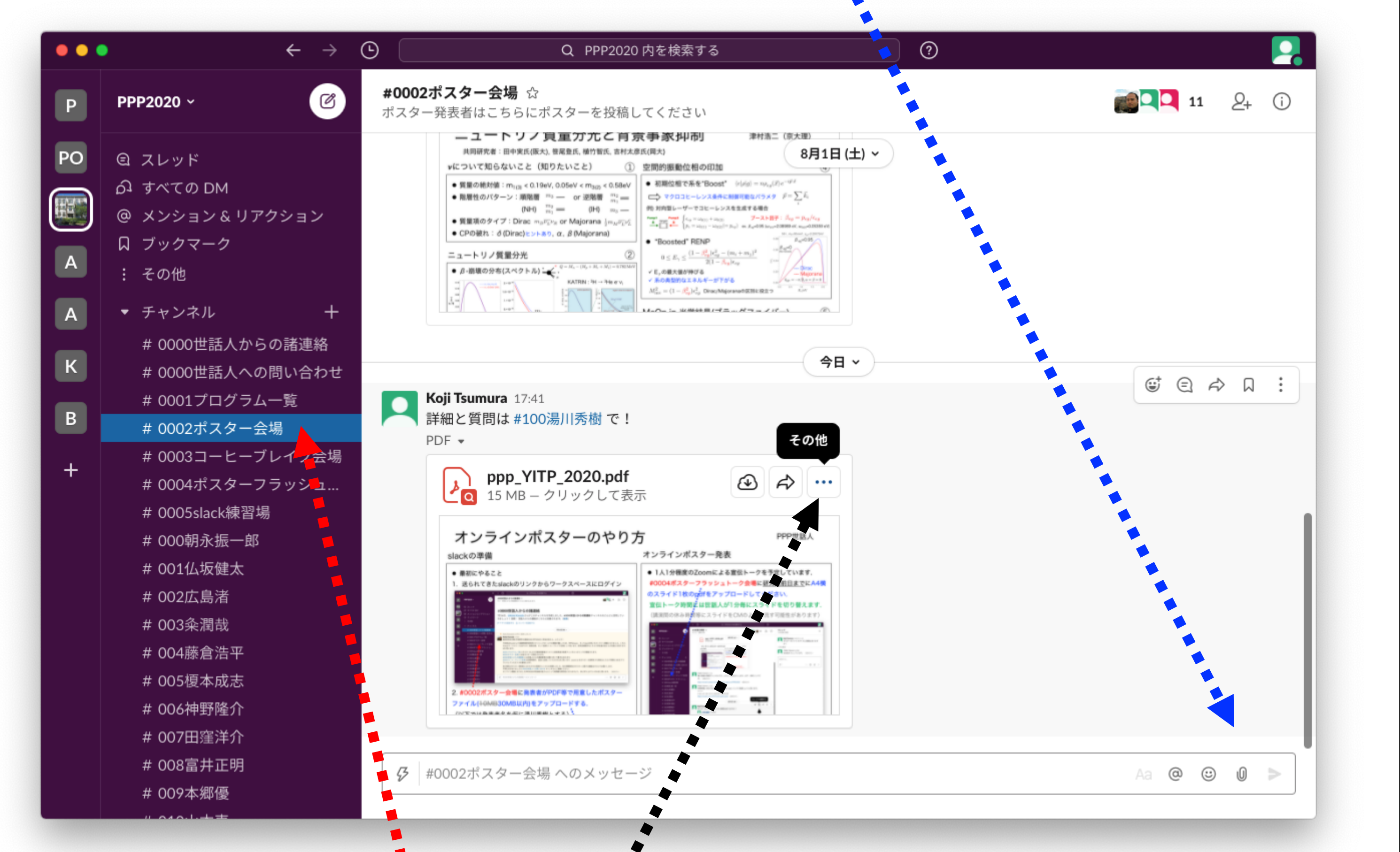

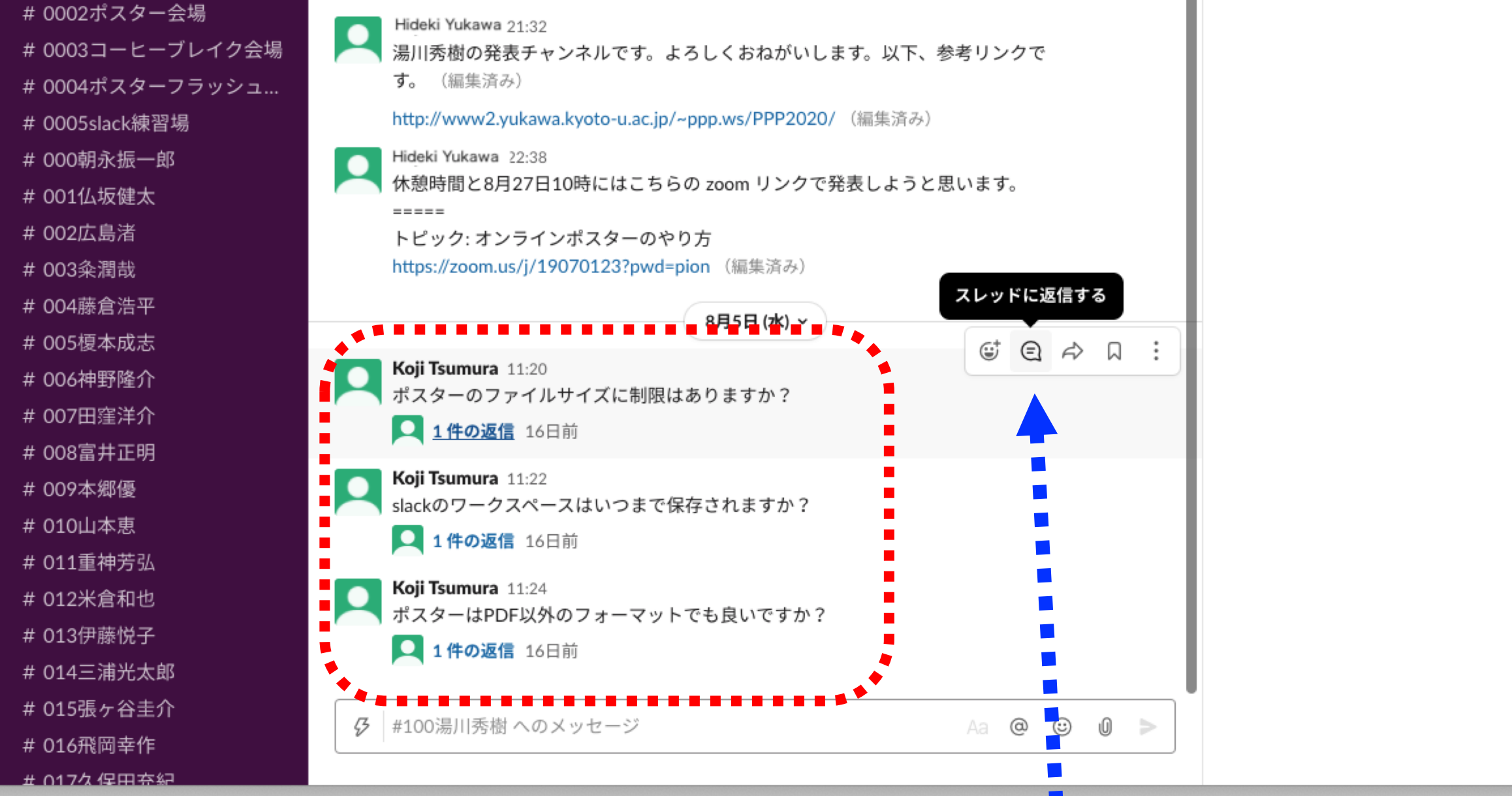

● 研究会期間中はslackでの質疑を通して自由に議論して下さい. 同一内容についてのコメントや返信はスレッドを使うと便利です.

# ● Zoomでのポスター発表

4. 以上で個人用のポスター発表チャンネル#NNN湯川秀樹でポスター発 表する準備が整いました. 必要があれば参考文献のリンクやフォローアッ プコメントを追加して内容を拡充させましょう.

オンラインポスターのやり方 PPP世話人

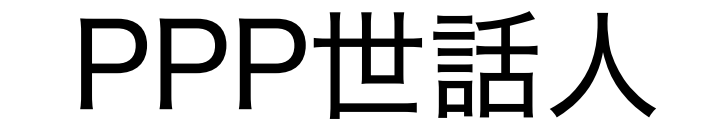

slackの準備 オンラインポスター発表

● 最初にやること